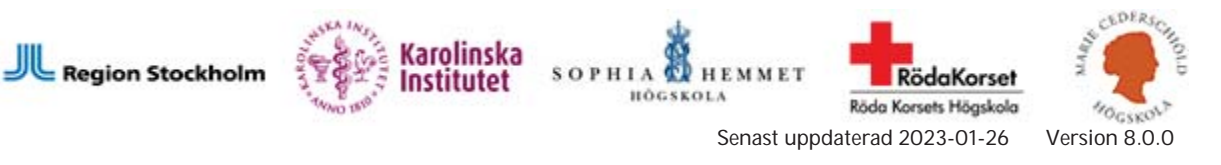

# **Till alla studenter** - **detta är krav för klinisk utbildning (VFU/VIL) ni behöver genomföra kursen JoBSH och inneha regionens eTjänstekort**

JoBSH är en grundläggande utbildning i Journalhantering, Bemötande, Sekretess och Hygien. Kursen riktar sig till studenter som ska inleda sin kliniska utbildning, VIL (verksamhetsintegrerat lärande), och därmed behöver regionens eTjänstekort, en personlig identitetshandling som alltid skall bäras i verksamheten. För att kunna beställa ett eTjänstekort måste du som student först genomföra och vara godkänd i JoBSH. Utbildningen tar ca en timme.

Om du redan har ett eTjänstekort behöver du inte skaffa ett nytt. Du förväntas ändå genomföra JoBSH-utbildningen och kunna styrka detta med intyg, se nedan.

### **För att starta JoBSH**-**utbildningen**

**Det är viktigt att du blir godkänd på hela e-utbildningen, läser alla sidor, besvarar samtliga frågor samt markerar att du läst regionens sekretessregler**. För att avgöra om du är godkänd på hela utbildningen – kontrollera under fliken "Personligt" och därefter "Kursintyg" som du når på startsidan i Lärtorget (se nedan).

### **Länk för inloggning**

För att logga in i JoBSH:

#### https://lartorget.sll.se

Klicka på det här inloggningsalternativet "Som student för JoBSH" (eller klistra in länken i din webbläsare) och använd dina vanliga inloggningsuppgifter till din studentmail på ditt lärosäte (t.ex. till KI-mailen).

Du som inte har ett svenskt personnummer eller inte är folkbokförd i Sverige kommer inte kunna logga in i kursen, vänd dig till din VFU-samordnare på ditt lärosäte.

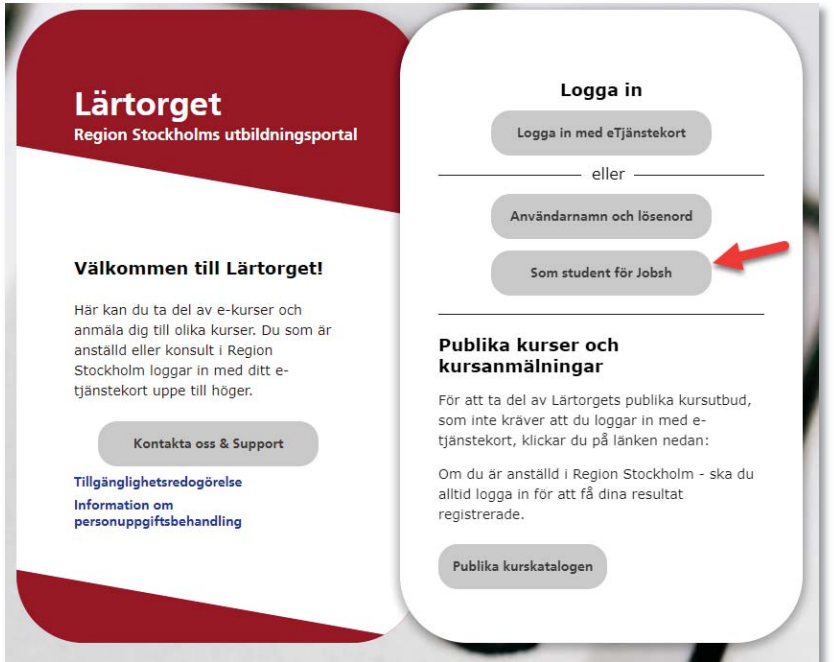

## *Du hittar kursen under Personligt, Mitt lärande*

Klicka på "Fortsätt".

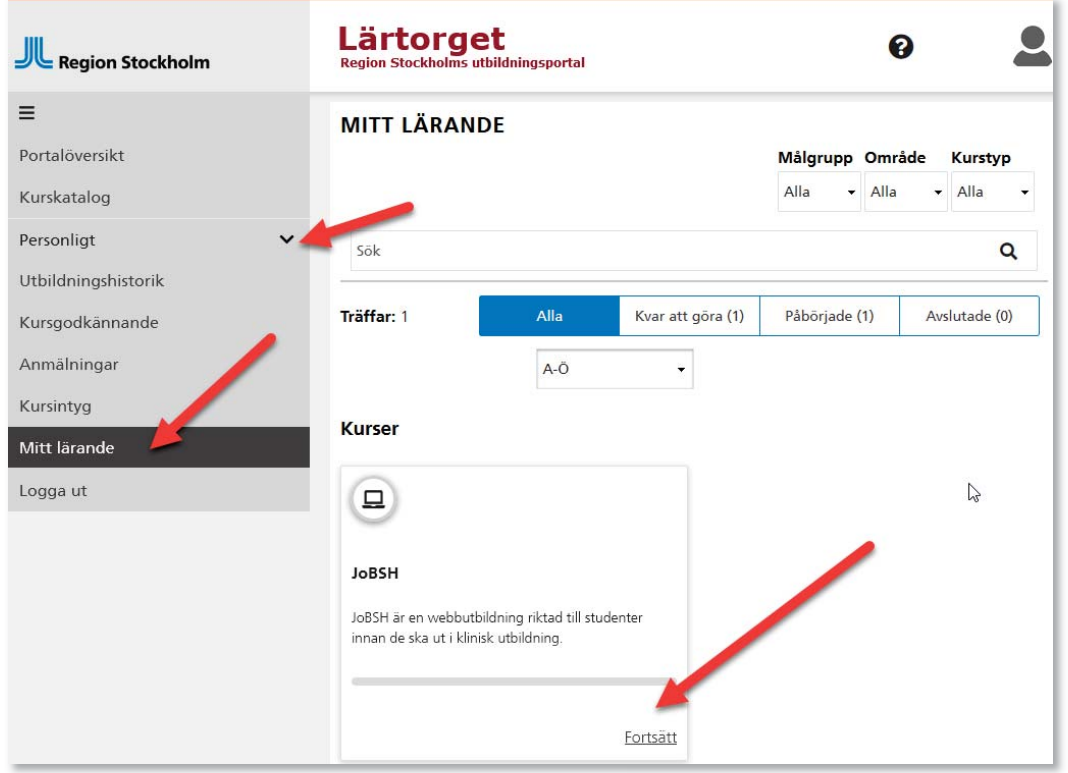

### *Du kommer till sidan Välkommen*

Läs igenom sidan Välkommen. För dig som använder hjälpmedel, se hur man aktiverar tabbning längst ner på sidan och klicka sedan på "Starta kursen".

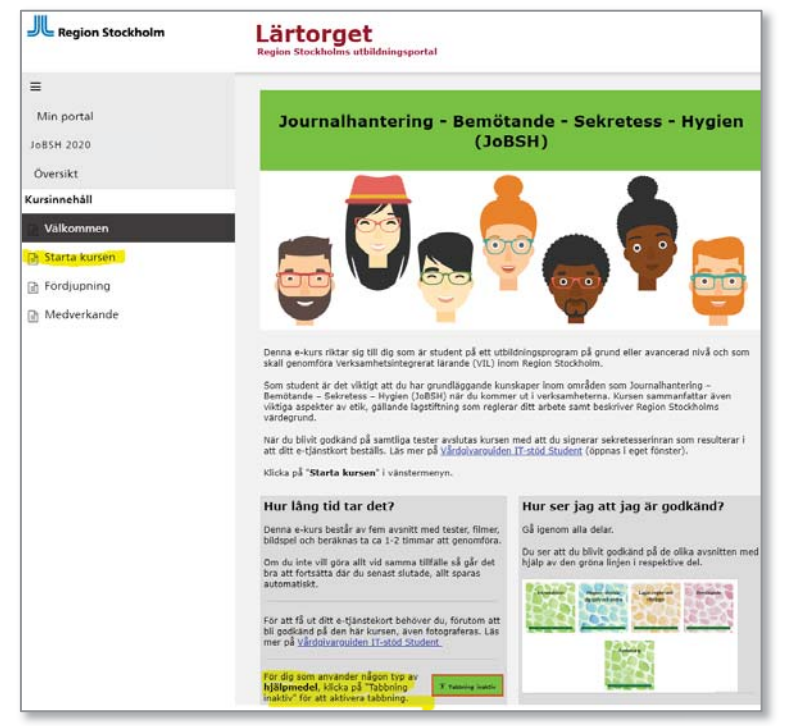

### *Så ser du att du är godkänd*

Gå igenom alla delar. Du ser att du blivit godkänd på de olika avsnitten med hjälp av den gröna linjen i respektive del. Det är först när du är helt godkänd som du kan se ditt kursintyg.

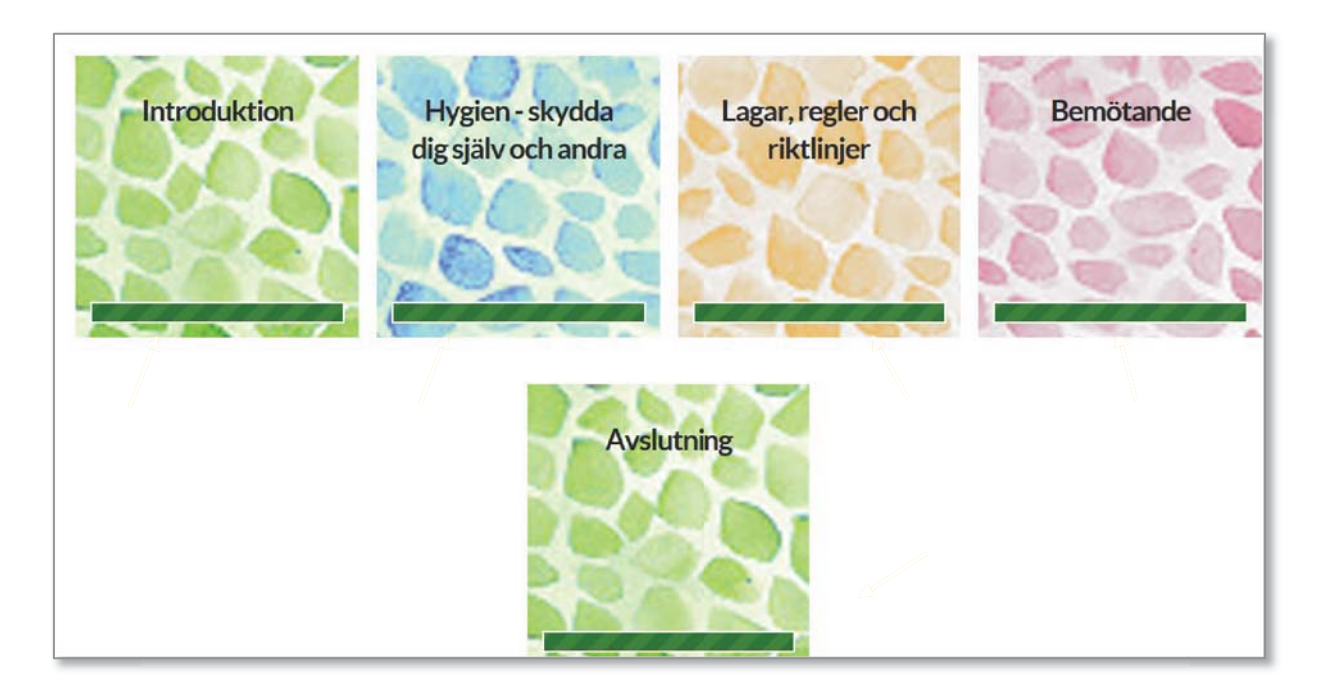

### *Så här hittar du ditt kursintyg*

Klicka på "Min portal" och därefter "Portalöversikt". Därefter på "Personligt och sedan "Kursintyg". När du klickar på skrivarsymbolen kan du spara eller skriva ut ditt kursintyg.

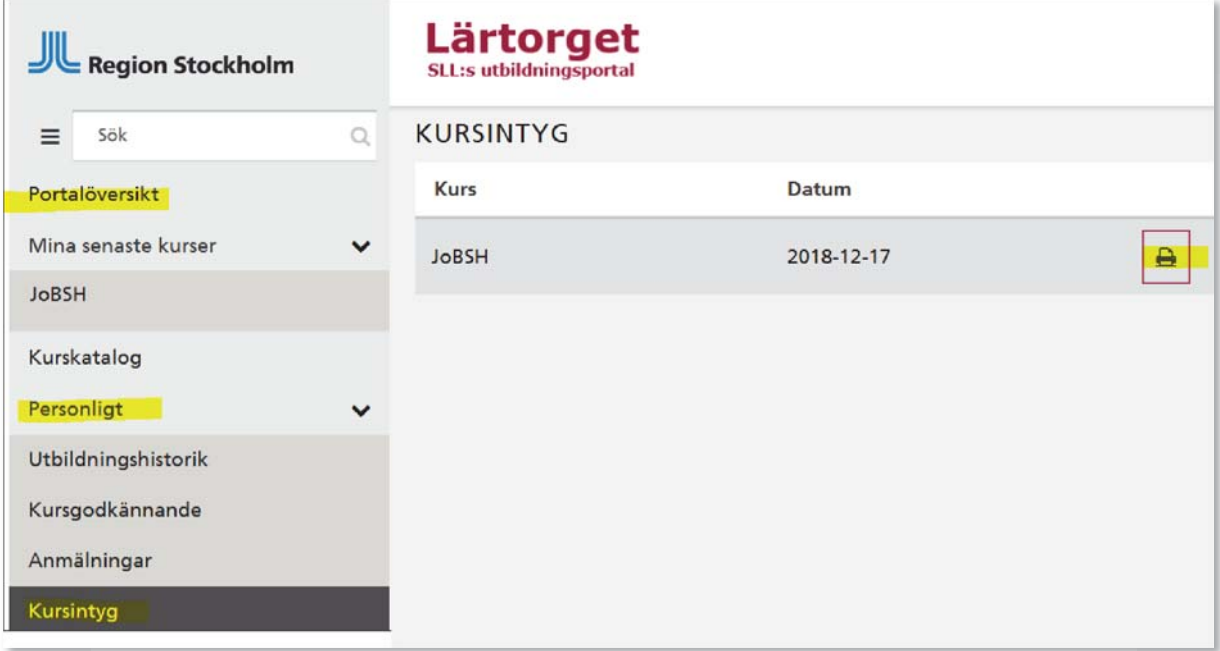

Vi rekommenderar att du skriver ut (eller sparar på dator/mobil) intyget som visar att du är godkänd i JoBSH. Var beredd på att kunna visa upp det inför din första VFU/VIL.

Först när du är 100% godkänd går din beställning av eTjänstekort vidare till regionens

#### eTjänstekortkontor.

#### **Beställning av eTjänstekort**

När du är godkänd på hela kursen skickas automatiskt en beställning på eTjänstekort till kortkontoret.

**OBS! Den automatiska beställningen finns kvar i tre månader** så det är viktigt att du hämtar ut ditt kort inom den perioden. För att få ditt eTjänstekort så måste du fotograferas på kortkontoret. Du kan fotograferas **tidigast dagen efter** godkänd JoBSHutbildning. Det tar ca två veckor efter fotografering till kortet är klart. Du får meddelande om detta samt pinkoder till kortet skickat till din folkbokföringsadress och då kan ditt eTjänstekort hämtas ut.

För mer information om eTjänstekort kan du läsa mer på Vårdgivarguiden https://vardgivarguiden.se/it-stod/etjanstekort/student/

**Det är viktigt att du följer tidsramarna som rör beställning/ uthämtning av eTjänstekortet för att vara säker på att få ditt kort i tid och få tillträde till din kliniska utbildning, VIL.** 

#### **Om du har inloggningsproblem:**

Säkerställ att dina inloggningsuppgifter stämmer genom att logga in på ditt lärosäte (t.ex. på  $KI$ ).

- Om dina inloggningsuppgifter inte fungerar, kontakta kursadministrationen på ditt lärosäte - Om dina inloggningsuppgifter stämmer, skicka informationen, gärna tillsammans med skärmdump (fn + prt sc) på ditt felmeddelande, till lartorget.hsf@regionstockholm.se

#### **OBS! Överensstämmelse med uppgifterna i folkbokföringen krävs för inloggning**.

Vid förändring ifråga om personuppgifter eller i KliPP medför två dygns fördröjning till Lärtorget, då informationen också ska passera EK (den elektroniska katalogen).

**Om du har frågor om eTjänstekort eller fotograferingen:**  https://vardgivarguiden.se/it-stod/etjanstekort/student/

### **Om du har frågor om din kliniska utbildning, kontakta kursadministrationen.**

Tack på förhand och lycka till! Arbetsgruppen för IT-kedjan och JoBSH